## 1. ご希望のレッスンの【予約する】を押す。

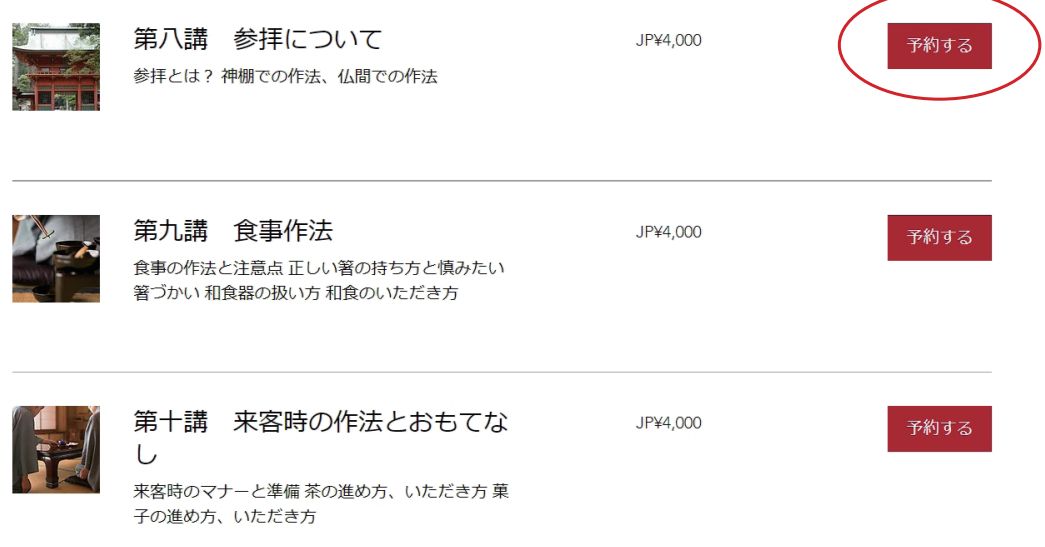

2. レッスンの時間を選択し、【Next】を押す。

 $\triangle$  Back

## Schedule Online

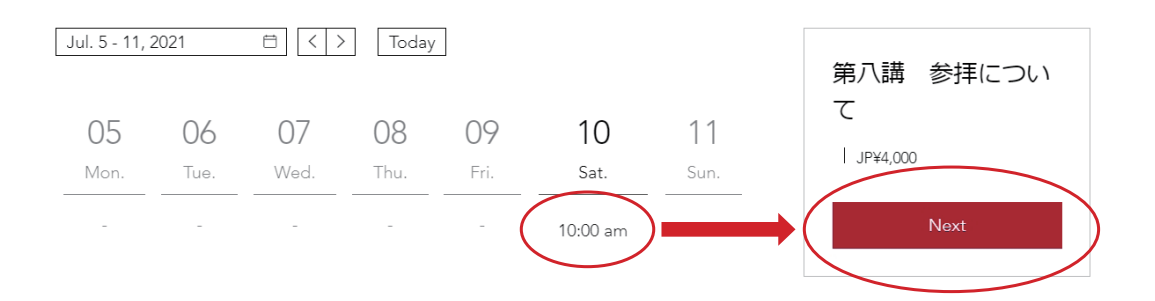

3. 名前 ①、メールアドレス②を入力して、【Pay Now】を押す。

## Add Your Info

Tell us a bit about yourself

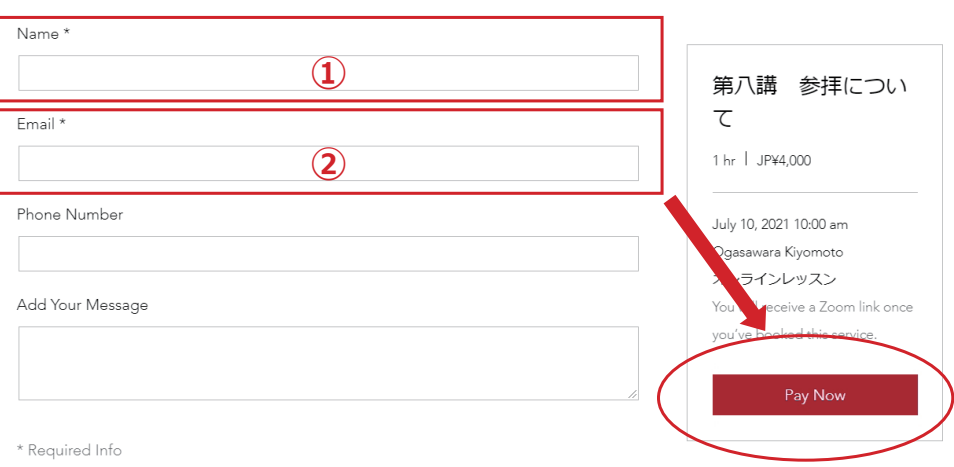

## 4. カード番号①、有効期限②、セキュリティコード③、カード名義人④を入力して、【Pay Now】を押す。

Payment Info

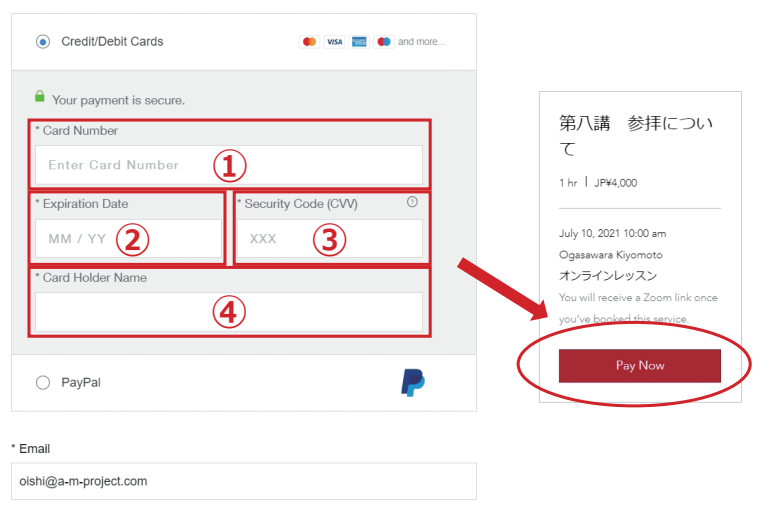

\*PayPal 支払いの場合は、PayPal を押して、【Pay Now】を押す。

Payment Info

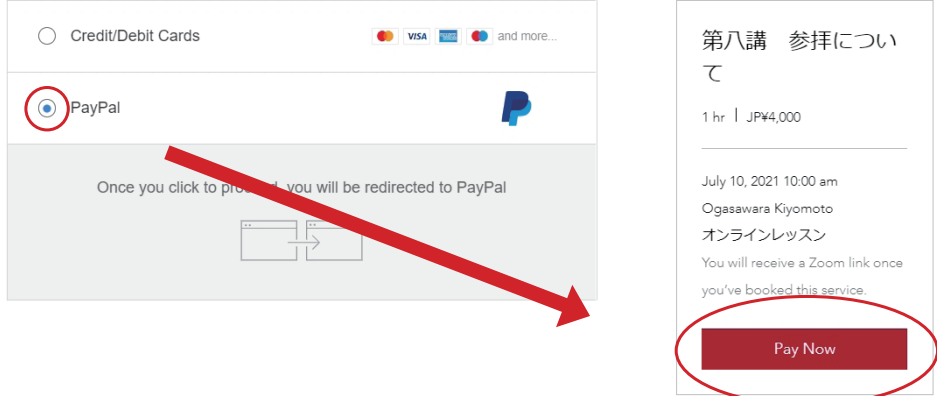